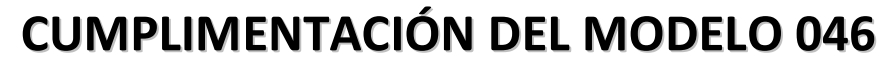

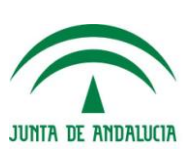

**MATRÍCULA**

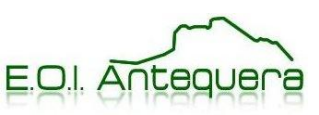

## **1. Obligado al pago**

Rellena este apartado con tus datos personales.

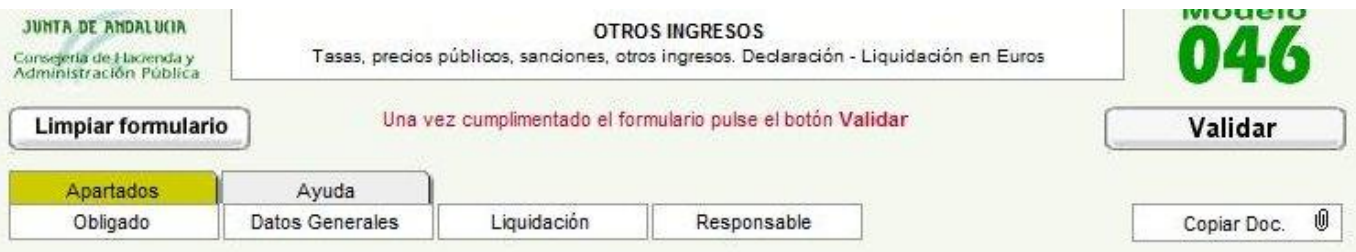

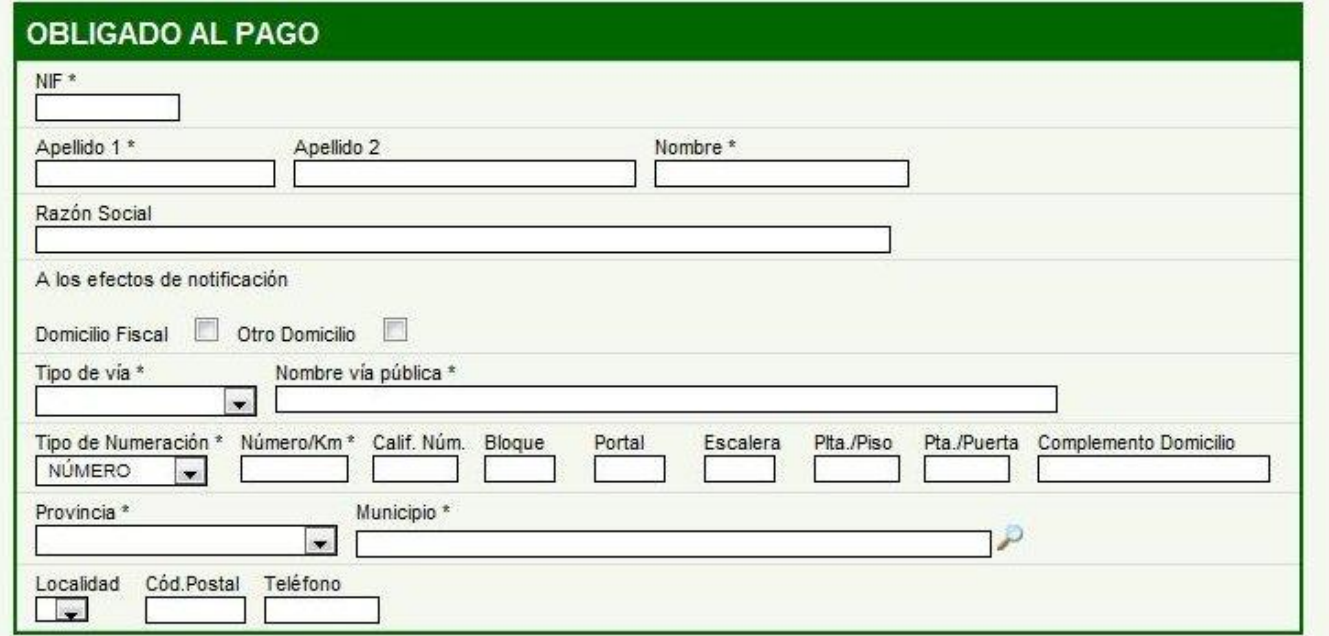

## **2. Datos generales**

- Selecciona la casilla "**autoliquidación**".
- Escribe "**Matrícula (libre / oficial) de (francés / inglés) – Nivel (Básico / Intermedio / Avanzado)**".
- $\checkmark$  Rellena la fecha de devengo.
- $\checkmark$  Rellena el total a ingresar (Consulta las tasas correspondientes).
- En Código territorial, escribe **ED2955**, pincha en la flecha verde para que te aparezca "E.O.I. ANTEQUERA-MÁLAGA" en Denominación.
- En Concepto de pago, escribe **0026**, pincha en la flecha verde para que te aparezca "POR SERVICIOS ACADÉMICOS".

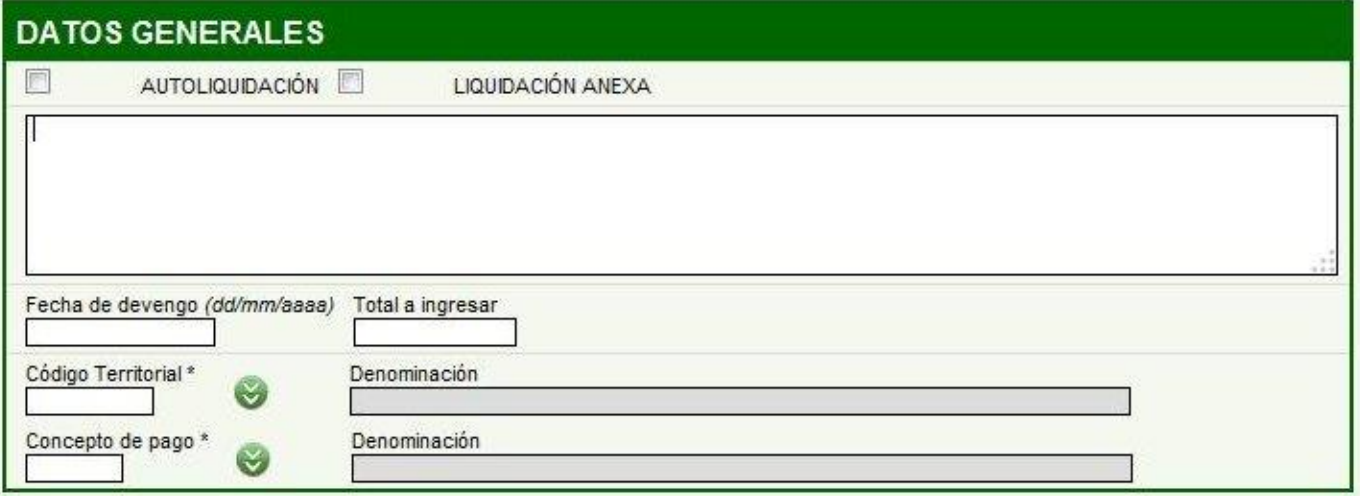

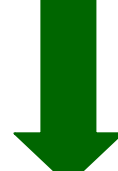

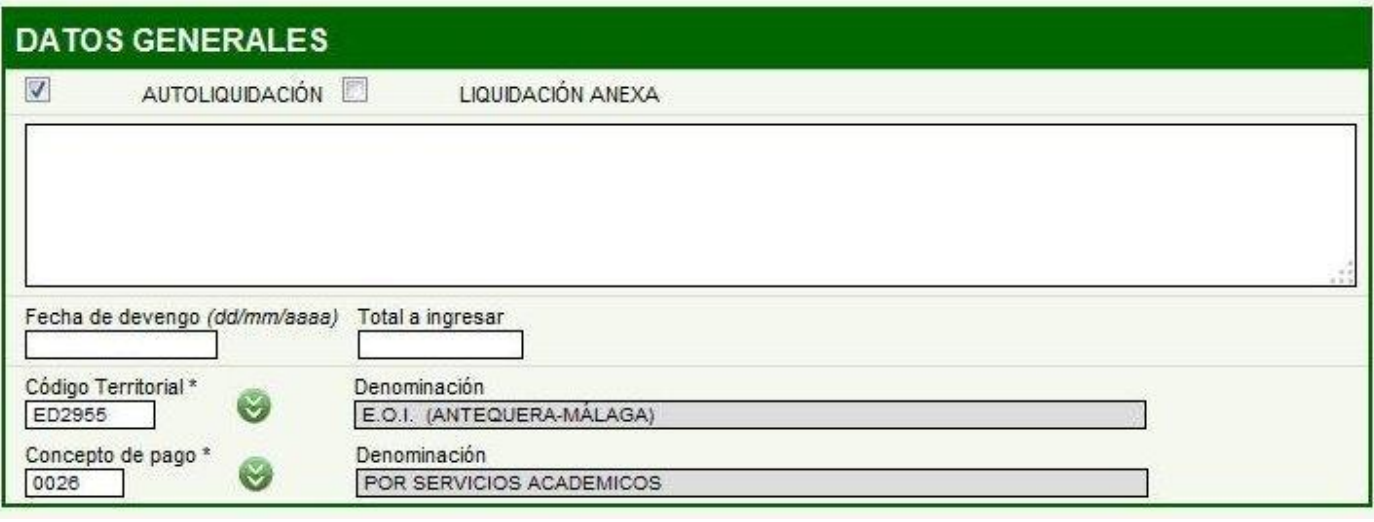

## **3. Validar**

Una vez que hayas rellenado todos los datos, haz clic en **(en Validar)** (en la parte superior

derecha del modelo 046) y se generará el documento en tres ejemplares en formato PDF. Una copia es para el banco, otra para la E.O.I. Antequera (para la Administración) y otra para ti.